## **IMPLEMENTASI KONTROL LAMPU RUMAH MENGGUNAKAN ARDUINO UNO BERBASIS ANDROID Muhamad Ridwan**

Program Studi Manajemen Informatika, STMIK Widya Cipta Dharma Jl. Prof. M. Yamin No. 25 Samarinda Kalimantan Timur 75123 Telp: (0541) 736071, Fax: (0541) 203492 E-mail: ridwan.7492@yahoo.co.id

### **Abstrak**

Tugas akhir ini mengambil topic tentang pembuatan lampu otomatis untuk mengoperasikan beban lampu penerangan suatu ruangan. Tujuan dari penelitian ini tak lain untuk menghindari pemborosan energi listrik. Sistem otomatis ini menggunakan Arduino Uno berbasis Android.Efektif danefisien untuk menghindari lampu yang menyala sia-sia tanpa ada aktifitas.

Dalam penulisan tugas akhir ini, metode penelitian yang digunakan penulisan adalah Metode *Prototyping Model.*  Sedangkan metode pengembangan sistem menggunakan *flowchart* dan blok diagram. Software yang digunakan adalah *Software Arduino Development Environment* dan *App Inventor II* yang merupakan aplikasi pengembang dari *google*. Hardware yang digunakan Arduino Uno, *Module Bluetooth HC-06 Slave,* Module Relay 4 Chanell, Bohlam.

Dengan dibangunnya alat untuk android yang akan dibuat diharapkan nantinya dapat digunakan oleh masyarakat umum serta dapat mempermudah masyarakat dalam hal *on/off* pada lampu.

**Kata Kunci :** Arduino Uno, Bluetooth HC-06, Android

### **1. PENDAHULUAN**

Pada saat ini pengendalian *on/off* berbagai piranti listrik kebanyakan masih dikendalikan secara manual dengan menekan tombol saklar *on/off*. Perkembangan gaya hidup dan dinamika sosial saat ini menunjukkan semakin pentingnya kepraktisan dan efisiensi menyebabkan kebutuhan untuk mengendalikan berbagai piranti listrik tidak hanya dilakukan secara manual yang mengharuskan kita berada dihadapan piranti listrik tersebut dan menekan tombol saklar *on/off* untuk mengaktifkannya tetapi bisa juga dilakukan dari jarak jauh (*remote control*).

Teknologi *remote control* telah banyak dikembangkan dengan memanfaatkan berbagai media transmisi. Beberapa diantaranya adalah *remote control*  dengan memanfaatkan media infra merah, *bluetooth*, gelombang radio, internet dan saluran telepon. Sistem *remote control* melalui saluran telepon memiliki keunggulan dalam hal jarak jangkauan dan kepraktisan dibanding media lainnya.

Untuk mengatasi masalah ini perlu adanya perencanaan yang tepat, sehingga timbul pemikiran untuk memanfaatkan android untuk mengendalikan peralatan listrik tersebut dalam hal ini lampu ruangan sehingga pengontrolan nyala padamnya lampu ruangan tersebut tidak lagi dilakukan secara manual tetapi dapat dilakukan melalui android.

Beban lampu penerangan dalam suatu ruangan lazimnya dioperasikan secara manual oleh manusia. Dengan kemajuan teknologi saat ini, campur tangan manusia dalam operasional berusaha dikurangi. Sistem

Otomatis akan dapat memudahkan operasional. Efektif dan efisien untuk menghindari lampu yang menyala siasia tanpa ada aktifitas. Tujuannya tak lain untuk menghindari pemborosan energi listrik. Tugas akhir ini mengambil topik tentang pembuatan lampu otomatis untuk mengoperasikan beban lampu penerangan suatu ruangan. Sistem otomatis ini menggunakan Arduino Uno berbasis Android.

Dengan menggunakan teknologi saat ini, untuk mengembangkan suatu alat yang memiliki kemampuan untuk meng-otomatisasikan lampu. Untuk itu penulis tertarik mengadakan suatu penelitian tentang sistem otomatis lampu menggunakan mikrokontroler dengan judul: "IMPLEMENTASI KONTROL LAMPU RUMAH MENGGUNAKAN ARDUINO UNO BERBASIS ANDROID".

# **2. RUANG LINGKUP PENELITIAN**

#### **Rumusan Masalah**

Berdasarkan dari latar belakang diatas maka rumusan masalah dalam penelitian ini adalah "Bagaimana Implementasi Kontrol Lampu Rumah Menggunakan Arduino Uno Berbasis Android?"

### **Batasan Masalah**

Untuk memudahkan pembahasan masalah, maka penulis membuat batasan masalah sebagai berikut :

1. Hanya menggunakan media *Bluetooth* untuk mengontrol lampu dengan android.

- 2. Tidak membahas pengontrolan lampu dengan sms gateway, jaringan wireless maupun saklar manual.
- 3. Bahasa pemograman android atau java yang digunakan yaitu *app inventor* yang merupakan aplikasi pengembang dari *google*.
- 4. Mikrokontroler yang digunakan adalah Arduino Uno.
- 5. Bluetooth yang digunakan ialah module Bluetooth HC-06 sebagai *slave.*

### **Tujuan Penelitian**

Adapun tujuan dari penelitian ini adalah ingin pengguna mampu mengimplemantasikan mengontrol lampu rumah hanya dengan menggunakan android tujuannya tak lain untuk menghindari pemborosan energi listrik. Efektif dan efisien untuk menghindari lampu yang menyala sia-sia tanpa ada aktifitas.

## **Manfaat Penelitian**

Manfaat dari penelitian ini ialah mempermudah bagi masyarakat terutama dalam hal pengontrolan lampu dengan jarak jauh melalui *Bluetooth* dengan menggunakan android.

## **Metode Penelitian**

### **Tempat dan Waktu Penelitian**

Dalam metode penelitian ini penulis mengambil tempat untuk melaksanakan laporan Kuliah Kerja Praktek ini di Epson Service Centre yang beralamat di JL. K.H. Wahid Hasyim II Samarinda.

### **Metode Pengumpulan Data**

Untuk menjelaskan dan memudahkan dalam rangkaian penelitian menghindari terjadinya kesalahan, maka metode penelitian yang diterapkan peneliti didasarkan kepada metode-metode penelitian yang sudah umum, yaitu :

1. Pengamatan Langsung (Observasi)

Adapun Observasi atau pengamatan dilakukan langsung di JL. K.H. Wahid Hasyim II tepatnya pada ruko Epson Service Centre, dimana peneliti turun langsung kelapangan untuk mengamati kegiatan mematikan menyalakan lampu.

2. Studi Pustaka

Dalam melakukan penelitian penulis menggunakan literatur-literatur yang berhubungan berkenaan ini dilakukan di Laboratorium Aplikasi STMIK Widya Cipta Dharma. Data yang di peroleh berupa konsep atau teori-teori yang dapat menunjang penelitian dan untuk penulisan laporan, sehingga penelitian dan penulisan tugas akhir ini tidak menyimpang dan ketentuan yang ada. Dengan demikian, data-data pendukung yang diperlukan dan pembuatan sistem kontrol lampu berbasis android. Pengolahan data yang dapat digunakan dan diketahui secara jelas dan benar. Pada akhirnya semua data yang peroleh dapat digunakan untuk mendukung perkembangan alat ini.

# **Metode Penelitian**

Pengembangan sistem pada pembuatan alat ini menggunakan metode *Prototyping Model* (Model Prototipe). Metode *Prototyping Model* (Model Protipe)

merupakan salah satu metode siklus hidup sistem yang didasarkan pada konsep model bekerja (*Working Model).*  Tujuannya adalah mengembangkan model menjadi sistem final dan dapat menghemat waktu.

# **Pengumpulan Kebutuhan**

Pelanggan *(user)* dan pengembang bersamasama mendefinisikan format seluruh perangkat lunak mengidentifikasikan semua kebutuhan, dan garis besar sistem yang akan dibuat sehingga dapat dijadikan ukuran yang pasti terhadap batasan kesuksesan dari produk yang digunakan.

# **Analisis Kebutuhan**

Analisis kebutuhan mencangkup berbagai hal yang dibutuhkan dalam sebuah sistem. Berdasarkan analisis yang dilakukan, maka untuk membuat alat sistem control lampu rumah menggunakan arduino uno, diperlukan benda sebagai obyek, serta apa saja kebutuhan yang diperlukan untuk membangun alat ini. Adapun analisis kebutuhan ini meliputi seperti perangkat keras, maupun perangkat lunaknya.

Perangkat lunak yang dibutuhkan untuk membangun sistem Kontrol lampu rumah menggunakan arduino uno berbasis android ini antara lain adalah sebagai berikut.

- 1. Sistem Operasi Windows 7<br>2. Software Arduino
	- 2. *Software Arduino Development* 
		- *Environment*
- 3. *App Inventor II*

Sedangkan perangkat keras yang digunakan adalah sebagai berikut:

- 1. Arduino Uno
- 2. Relay Module
- 3. Bluetooth HC-06
- 4. Bohlam

# **Analisis Fungsional**

Pada analisis ini menjelaskan bahwa alat untuk sistem control lampu rumna menggunakan arduino uno berbasis android yang akan dibuat nantinya dapat digunakan oleh masyarakat umum serta dapat mempermudah masyarakat dalam hal *on/off* pada lampu. **Analisis Sistem**

Analisis system adalah analisis mengenai segala macam hal yang sekiranya akan mempengaruhi sistem keseluruhan, baik itu faktor-faktor internal maupun eksternal yang dapat menjadi kendala pada alat kontrol lampu rumah menggunakan arduino uno berbasis

android. Beberapa aspek parameter yang perlu di perhatikan dalam sistem ini antara lain :

- 1. Posisi penempatan arduino uno. Penempatan arduino sangat menentukan performasi dan lifetime pada arduino, agar arduino tidak terkena air ataupun *short* circuit pada komponen arduino terhadap arus listrik karena ini dapat membuat kerusakan pada alat tersebut.<br>2. Untuk pengontrolan la
- pengontrolan lampu menggunakan Bluetooth sebagai sistem kendali dan android hanya digunakan sebagai interface nya saja untuk mengakses atau menghubungkan perangkat dari arduino dengan android.

## **Perancangan**

Setelah melakukan pengumpulan kebutuahan, maka dilakukan adalah membuat perancangan dan membangun sementara yang berfokus pada penyajian kepada pelanggan *(user)*.

Adapun bagian- bagian yang akan dirancang dan dibangun dalam implementasi kontrol lampu rumah menggunakan arduibo berbasis android adalah :

1. Membangun Perangkat Keras

Alat yang digunakan untuk merancang dan membangun sistem control lampu rumah berbasis android yang terdiri dari Bluetooth HC-06, relay module dan bola lampu. Untuk membuat sistem kendali ini langkah pertama yang dlikukan adalah mendesain peralatan, kemudian menempatkan komponen- komponen dan Arduino uno.

2. Membangun Perangkat Lunak

Membangun perangkat lunak yang dibutuhkan untuk merancang dan membangun sistem kendali ini, antara lain yang pertama membuat program untuk mengkonfigurasikan dengan alat menggunakan *Software Arduino Development Environment* dan untuk membuat aplikasi pada android digunakan *software* yaitu *App Inventor II online.* 

## **Evaluasi Sistem**

Pelanggan mengevaluasi sistem apakah sistem yang dibuat sudah sesuai dengan yang di harapkan. Jika belum sesuai maka proses akan berulang dengan pengkodean ulang, namun jika sesuai maka sistem siap untuk di gunakan.

## **Testing**

Setelah sistem selesai dibuat, selanjutnya hal yang perlu dilakukan adalah pengujian (*testing*). Adapun metode yang digunakan untuk melakukan pengujian dalam perancangan sistem ini ialah:

### *1 Black Box Testing*

Black Box Testing menyinggung uji coba yang dilakukan pada *interface software.* Pengujian Black box berfokus pada persyaratan fungsional perangkat lunak. Pengujian ini memungkinkan analisis sistem memperoleh kumpulan kondisi input yang akan mengerjakan seluruh keperluan fungsional program. Untuk mempermudah dalam proses pengujian maka perlu dibuatnya suatu tabel pengujian yang digunakan sebagai tolak ukur atau acuan dalam pengujian sistem tersebut.

*2 White Box Testing*

*White box* metode pengujian dengan cara melihat ke dalam modul program untuk meneliti kode program yang ada. Jika ada modul yang tidak mengahasilkan output yang tidak sesuai dengan yang di harapkan, maka baris-baris program tersebut akan di periksa akan di perbaiki.

## **3. BAHAN DAN METODE**

Dalam Implementasi Kontrol Lampu Rumah Menggunakan Arduino Berbasis Android ini menggunakan beberapa perangkat yaitu :

1. Arduino Uno

- 2. *Module Bluetooth HC-06 Slave*
- Module Relay 4 Chanell
- 4. Bohlam

### **3.1.1.1Kebutuhan** *Software*

Dalam Implementasi Kontrol Lampu Rumah Menggunakan Arduino Berbasis Android ini menggunakan perangkat lunak yaitu :

- 1. Sistem Operasi Windows 8.1 Enterprise 64-bit (6.3 Build 9600)
- 2. *App Inventor II* Aplikasi untuk membuat software Android
- 3. *Software Arduino Environment*

# **4. RANCANGAN SISTEM**

Adapun blog diagram yang akan di bangun untuk pengontrolan lampu menggunakan arduino berbasis android sebagai berikut :

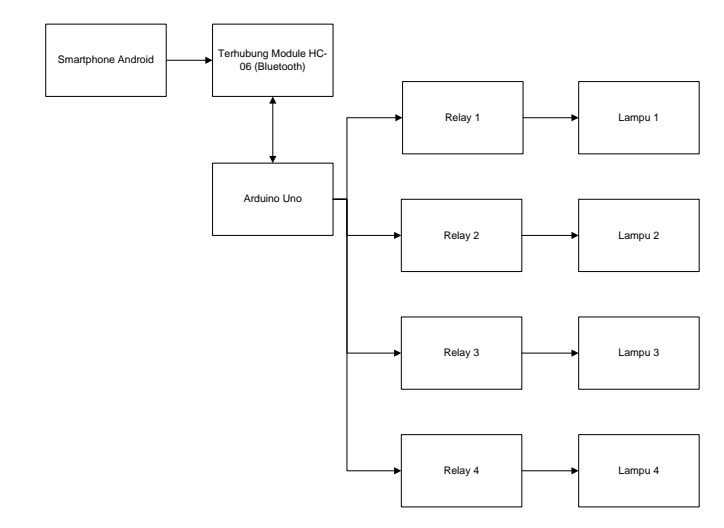

#### **Gambar 3.1** Blok Diagram

Pada gambar 3.1 menerangkan blog diagram alat yang akan di bangun dimana pertama kali di lakukan adalah *Smartphone* android akan terhubung dengan module *Bluetooth* HC-06, setelah *Smartphone* terhubung dengan *Bluetooth* maka *Smartphone* dapat digunakan untuk pengontrolan lampu. Jika pada *Smartphone* mengirimkan perintah lampu 1 menyala, maka *Bluetooth* akan merespon dan meneruskan perintah ke arduino dan pada arduino akan mengeksekusi relay 1 dan akan menghidupkan lampu 1. Begitu juga apabila *Smartphone* mengirim perintah lampu 1 padam, maka akan diteruskan kembali oleh *Bluetooth* ke mikrokontroler arduino dan arduino akan mengeksekusi relay 1 dan lampu 1 akan padam. Begitu seterunya hingga diperintahkan ke relay 4.

**3.1.2 Alur Flowchart Cara Kerja Bluetooth** Mulai

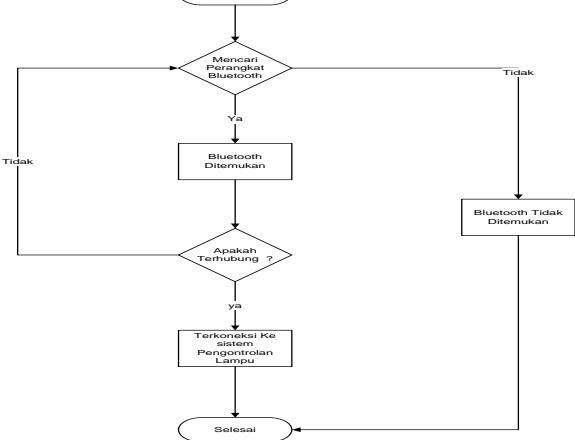

**Gambar 3.2** Alur Flowchart Cara Kerja Bluetooth

Pada gambar 3.2 menerangkan *flowchart* cara kerja *Bluetooth* yang pertama kali yaitu menghidupkan *Bluetooth* pada *Smartphone*. Selanjutnya mulai melakukan pencarian perangkat module *Bluetooth*. Jika perangkat ditemukan maka akan terhubung dan akan terkoneksi ke sistem pengontrolan lampu namun apabila *Bluetooth* tidak ditemukan maka diminta untuk melakukan pencarian kembali.

### **3.1.3 Flowchart Alat Kendali Lampu Rumah**

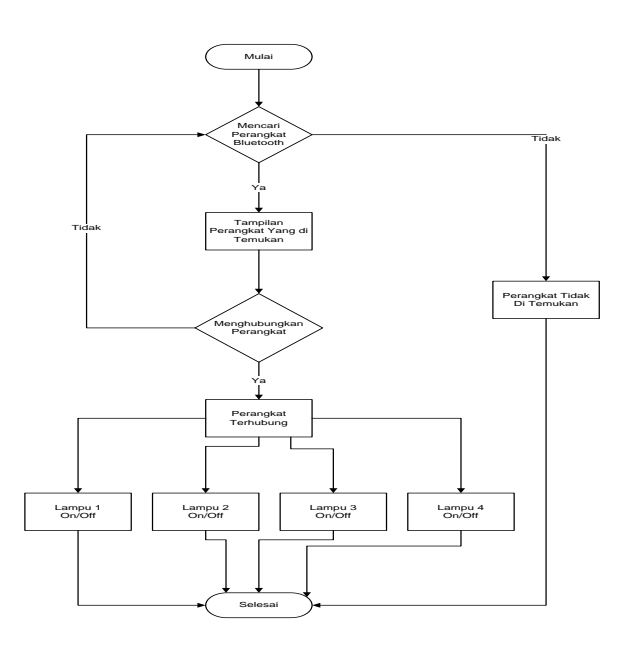

**Gambar 3.3** Flowchart Alat Kendali Lampu Rumah

Pada Gambar 3.3 *flowchart* alat kendali lampu rumah yang dapat di jelaskan yaitu pada saat *Bluetooth* diaktifkan dari *Smartphone* android maka akan mencari perangkat modul *Bluetooth* yang terpasang pada arduino uno. Setalah mencari modul perangkat *Bluetooth* maka akan tampil nama *Bluetooth* yang sudah tersedia kemudian dihubungkan pada *Bluetooth* yang ada pada arduino uno tersebut dengan memasukan *password* terlebih dahulu. Setelah perangkat terhubung maka

pengendalian lampu rumah dapat di kendalikan dengan *Smartphone* Android yang telah terpasang aplikasi pada *Smartphone*.

## **3.1.4 Desain** *Interface* **Android**

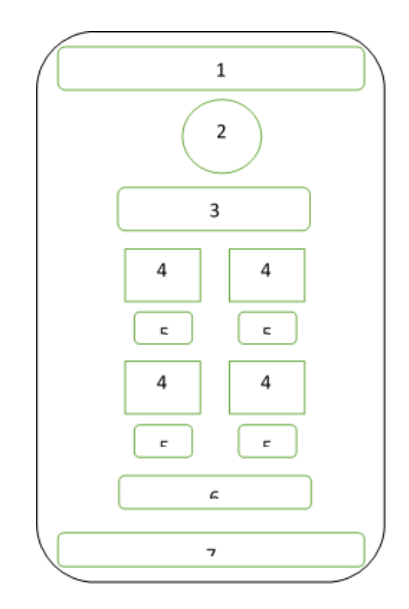

**Gambar 3.4** *Interface* Aplikasi Android

Keterangan :

- 1. Header : Berisi Nama Aplikasi yang akan di buat
- 2. Logo *Bluetooth* : Untuk Mencari Perangkat Bluetooth
- 3. Status Bluetooth : *Connected* atau *No Connected*
- 4. Tombol : On/Off Lampu
- 5. Status : Berisi Status On atau Off
- 6. Tombol Untuk menghidupkan Lampu bersamaan
- 7. Footer : Berisi Nama Pembuat Aplikasi

# **5. IMPLEMENTASI**

Impelemenstasi merupakan tahap pelaksanan dari tahap perancangan dimana rancangan yang dibuat menjadi sebuah alat pengontrolan lampu rumah menggunakan arduino berbasis android yang sesuai dengan yang diharapkan.

## **1.1 Perangkat Keras**

Perangkat keras yang digunakan pada alat kontrol lampu rumah menggunakan arduino berbasis android ini adalah bola lampu, Arduino Uno, Bluetooth HC-06, Relay module 4 channel. Bluetooth HC-06 sebagai penghubung ke perangkat smartphone dan ke mikrokontroler, relay module 4 channel sebagai kendali lampu AC yang di hubungkan ke mikrokontroler, Arduino Uno sebagai chip untuk meyimpan program yang telah buat

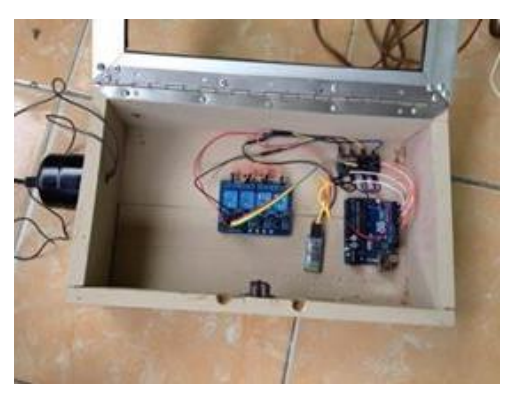

**Gambar 4.1** Desain Alat Kontrol Lampu

# **1. Arduino Uno**

Pada blok ini, mikrokontroler yang digunakan adalah Arduino Uno yang menggunakan mikrokontroler ATmega328. Arduino Uno ini memiliki 14 pin digital (6 pin dapat digunakan sebagai *output* PWM), 6 *input analog*, sebuah 16 MHz osilator kristal, sebuah koneksi USB, sebuah konektor sumber tegangan, sebuah *header* ICSP, dan sebuah tombol reset.

Arduino Uno memuat segala hal yang dibutuhkan untuk mendukung sebuah mikrokontroler. Hanya dengan menhubungkannya ke sebuah komputer melalui USB atau memberikan tegangan DC dari baterai atau adaptor AC ke DC sudah dapat membuatnya bekerja. Arduino Uno menggunakan ATmega16U2 yang diprogram sebagai *USB-to-serial converter* untuk komunikasi serial ke komputer melalui port USB.

Serta bahasa pemrograman yang umum digunakan untuk membuat perangkat lunak yang ditanamkan pada arduino uno *board* mirip dengan bahasa pemrograman C++.

# **2. Bluetooth HC-06**

Bluetooth Module HC-06 merupakan module komunikasi nirkabel pada frekuensi 2.4GHz dengan *default* koneksi hanya sebagai *SLAVE*. Sangat mudah digunakan dengan mikrokontroler untuk membuat aplikasi wireless. Interface yang digunakan adalah *serial RXD, TXD, VCC* dan *GND*. *Built in LED* sebagai indikator koneksi Bluetooth. Selanjutnya akan di hubungkan dengan Arduino uno dengan pin 2 dan pin 3 vcc dan ground akan di hubungkan dengan blok terminal.

# **3. Blok Terminal**

Blok Terminal merupakan penghubung atau jumper jika ada penambahan komponen. Dengan menggunakan blok terminal pemakaian kabel tidak boros dan juga sebagai pengaman jika ada *troubleshort*.

# **4. Relay Module 4 Channel**

Relay module yang digunakan pada alat ini yaitu relay module yang sudah jadi atau yang sudah di jual di pasaran, sehingga tidak perlu lagi untuk membuat menggunakan papan pcb. Tegangan atau arus yang ada pada relay ini sebesar 220V arus AC dan 30V untuk arus dc. Pin pada relay dapat langsung di hubungkan ke Arduino tanpa harus ada konversi ke 5V karena relay ini sudah di desain untuk perangkat arduino atau perangkat mikrokontroler lainnya.

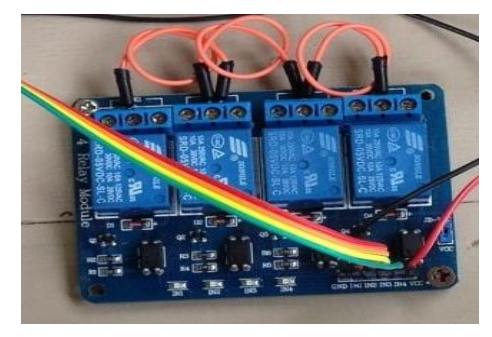

**Gambar 4.2** Relay Yang Telah Dipasang Kabel

# **1.2 Perangkat Lunak**

Pada pembahasan ini akan dibahas tentang alat dan pembuatan program menggunakan aplikasi dari Arduino uno yatitu Arduino Development Environment yang dapat di download langsung dari situs resmi arduino serta disini akan membahas tentang program untuk android dengan aplikasi google App Inventor. Dalam aplikasi Arduino Development Environment terdapat sketch untuk menggetikan program dan tool – tool seperti verify atau compile, upload, new, open dan save. Sedangkan pada App Inventor untuk membuat aplikasi android dengan mengakses situs ai2.appinventor.mit.edu. Terdapat beberapa fitur pada aplikasi app inventor seperti tool – tool user interface, layout, media, drawing dan masih banyak lagi. Berikut contoh sintak yang digunakan oleh software Arduino Development Environment ;

#include <SoftwareSerial.h>

```
int bluetoothTx = 2;
int bluetoothRx = 3;
SoftwareSerial bluetooth(bluetoothTx, bluetoothRx);
int lampu1 = 5;
int lampu2 = 6;
int lampu3 = 9;
int lampu4 = 10;
void setup() {
  //Setup Bluetooth serial connection to android
  bluetooth.begin(115200);
  bluetooth.print("$$$");
 delay(100); bluetooth.println("U,9600,N");
  bluetooth.begin(9600);
  pinMode( lampu1, OUTPUT );
  pinMode( lampu2, OUTPUT );
  pinMode( lampu3, OUTPUT );
}
void loop()
{
  //Read from bluetooth and write to usb serial
  if(bluetooth.available())
  {
  char toSend = (char)bluetooth.read();
  if(toSend == '1') {
    digitalWrite( lampu1, HIGH );
   }
  if(toSend == 'A'){
    digitalWrite( lampu1, LOW );
   }
  if(toSend == '2')
```

```
 {
   digitalWrite( lampu2, HIGH );
 }
  if(toSend == 'B') {
   digitalWrite( lampu2, LOW );
 }
  if(toSend == '3') {
   digitalWrite( lampu3, HIGH );
   }
  if(toSend == 'C') digitalWrite( lampu3, LOW );
   }
  if(toSend == '4')
   {
    digitalWrite( lampu4, HIGH );
   }
  if(toSend == 'D') digitalWrite( lampu4, LOW );
 } 
 if(toSend == '5')
\{ digitalWrite( lampu1, HIGH );
   digitalWrite( lampu2, HIGH );
    digitalWrite( lampu3, HIGH );
      digitalWrite( lampu4, HIGH );
   }
  if(toSend == 'E') digitalWrite( lampu1, LOW );
   digitalWrite( lampu2, LOW );
    digitalWrite( lampu3, LOW );
    digitalWrite( lampu4, LOW );
 } 
  }
```
Berikut contoh sintak program pada app inventor :

}

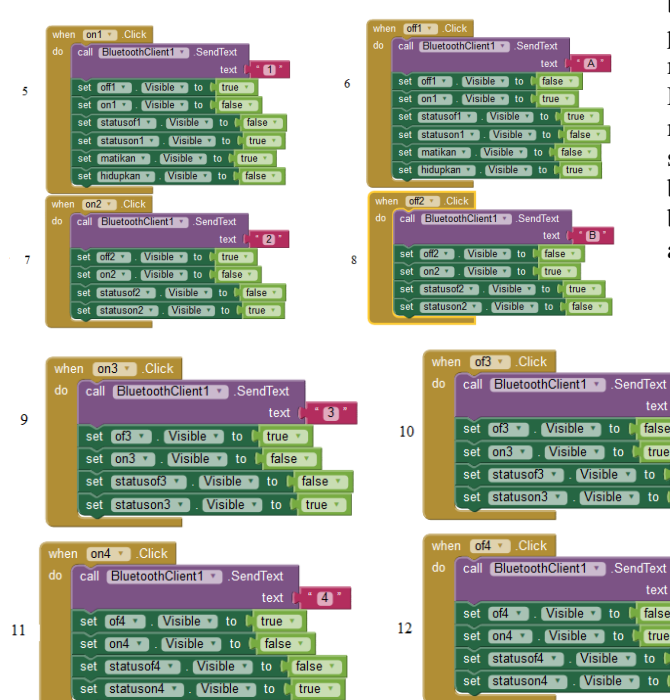

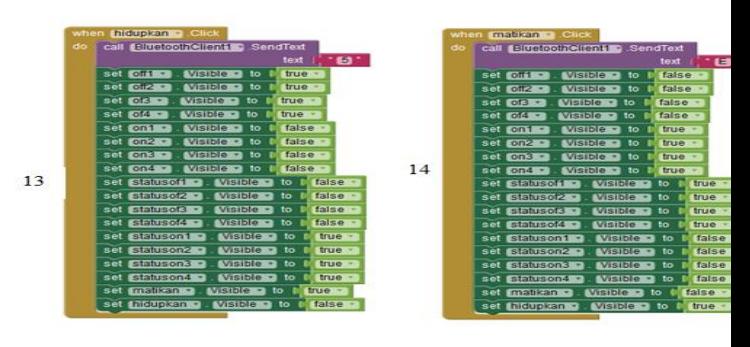

**Gambar** Contoh Sintak Pada App Inventor Desain Alat Dan Tampilan Aplikasi Kontrol Lampu

# **1. Tampilan Utama Aplikasi**

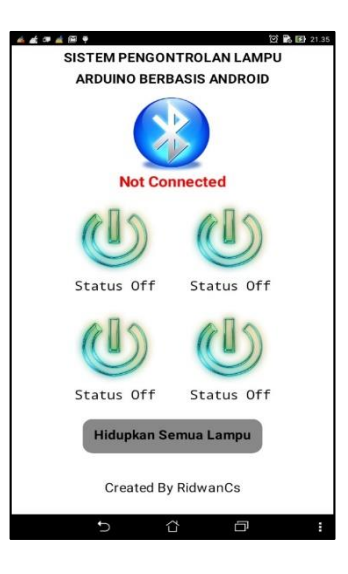

**Gambar** Tampilan Utama Aplikasi Kontrol Lampu

Pada gambar 4.4 merupakan tampilan utama aplikasi pengontrolan lampu menggunakan arduino berbasis android. Menu-menu yang ada pada aplikasi pengontrolan lampu ini terdiri icon bluetooth untuk mengkoneksikan bluetooth dengan perangkat bluetooth HC-06 mikrokontroler dan 4 tombol lampu on/off untuk mengontrol lampu serta 1 tombol untuk menghidupkan semua lampu. Kemudian ketika menekan tombol bluetooth smartphone akan melakukan pencarian bluetooth. Berikut tampilan pencarian bluetooth mencari alamat pada gambar 4.4.

### **2. Tampilan Pencarian Bluetooth**

#### **Proses Pembuatan Kerangka Prototipe Rumah**

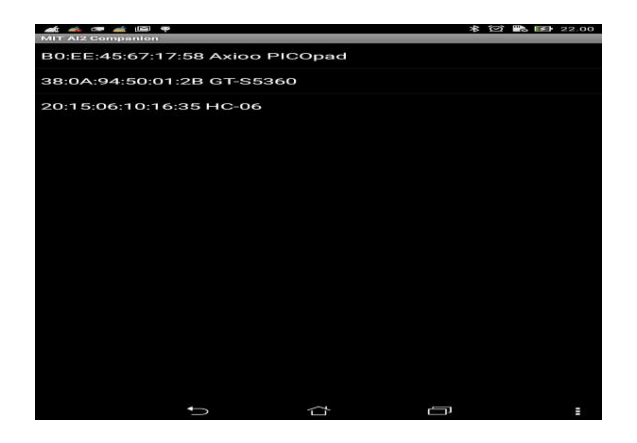

**Gambar** Tampilan Pencarian Bluetooth

Pada gambar 4.5 merupakan tampilan pencarian bluetooth. Sebelum smartphone dapat menggunakan aplikasi pengontrolan lampu ini pertama- tama handphone smartphone harus terhubung dengan perangkat bluetooth HC-06 yaitu dengan mengklik icon bluetooth tersebut maka akan tampil seperti pada gambar 4.5 dengan nama bluetooth HC-06. Selanjutnya ketika diminta password isikan password default hc-06 yaitu 1234 atau 0000. Pada module Bluetooth HC-06 merupakan nirkabel yang berfungsi sebagai Slave tidak dapat di rubah. Kemudian status pada handphone smartphone yang semula disconneted berubah manjadi connected. Berikut adalah tampilan smartphone saat terhubung dengan bluetooth HC-06 pada gambar 4.5

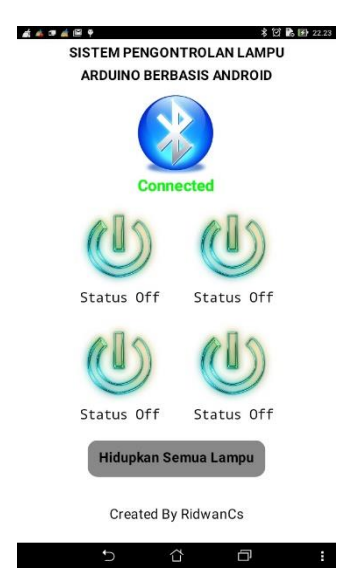

**Gambar** Tampilan Saat Terhubung Dengan Perangkat HC-06

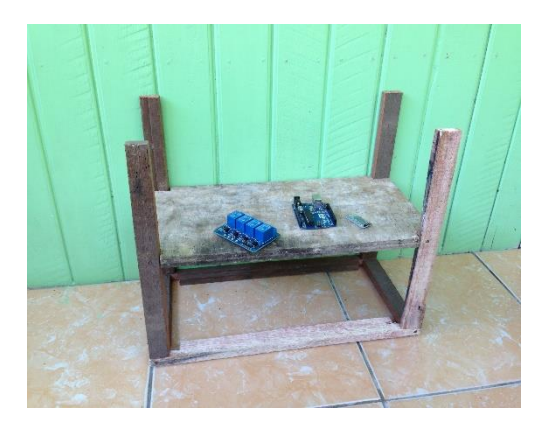

**Gambar** Pembuatan Prototipe Rumah **Proses Pemasangan Kabel dan Fitting Lampu**

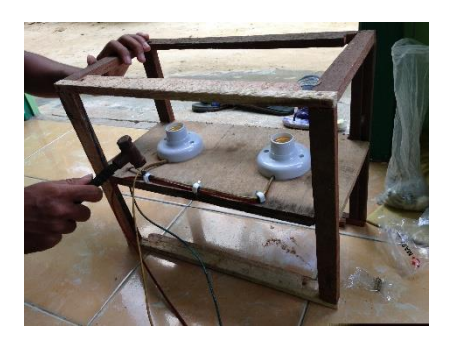

# **Gambar** Pesamangan Kabel dan Fitting Lampu

Pada gambar 4.8 dapat dilihat proses pemasangan kabel serta pemasangan fitting lampu. Untuk pemasangan kabel pada lampu digunakan rangkaian paralel yaitu dengan menghubungkan kabel negatif menjadi 1 dan kabel positif akan di hubungkan ke relay.

### **Proses Pesangan Komponen Dan Pemasangan Pin**

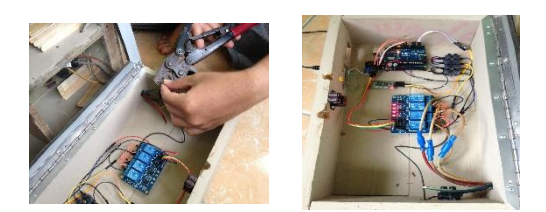

**Gambar** Pemasangan Alat dan Pemasangan Pin

Pada gambar 4.8 dapat dilihat proses pemsangan komponen dan pemsangan pin pada mikrokontroler. Pertama-tama dapat dijelaskan pada module bluetooth HC-06 memiliki 4 pin terdiri dari pin VCC, TXD, RXD dan GND. Untuk pin Vcc merupakan pin power yang diambil dari blok terminal yang sudah di jumper dengan 5V arduino, sedangkan pada pin TXD merupakan pin transfer yang di hubungkan dengan pin 2 pada arduino. Pada pin RXD merupakan pin receiver yang dihubungkan dengan pin 3 pada arduino. Selanjutnya

pada pemasangan pin logika inputan dari relay menggunakan pin 5,6,9 dan 10.

# **3. Desain Prototipe Rumah**

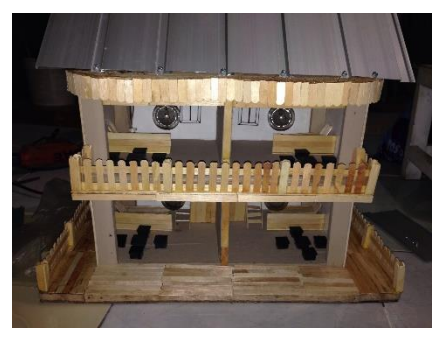

**Gambar 4.10** Desain Prototipe Rumah

## **1.3 Proses Kerja Sistem Kontrol Lampu Rumah Berbasis Android**

- 1. Pada saat alat di beri tegangan maka akan melakukan deklarasi variabel dan konstanta deifinisi konfigurasi pin-pin yang digunakan ke dalam program.
- 2. Setelah itu melakukan mengintalasi program yang telah di buat ke smartphone. Setelah instalasi selesai selanjutnya membuka program atau aplikasi yang sudah terinstal.
- 3. Selanjutnya menghubungkan perangkat smartphone dengan perangkat Bluetooth HC-06. Setelah terhubung maka lampu siap di kendalikan melalui smartphone.
- 4. Bluetooth HC-06 pada mikrokontroler akan menerima perintah dari smartphone. Apabila menekan salah satu tombol pada smartphone android akan di teruskan ke perangkat bluetooth, dari perangkat bluetooth tersebut akan

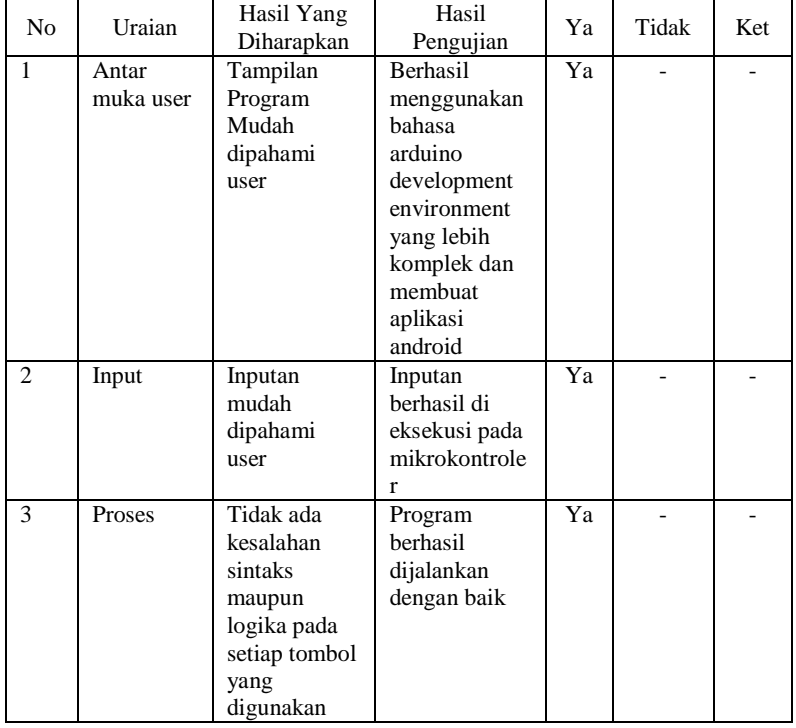

mengirimkan perintah ke mikrokontroler. Setelah

itu di proses dan akan menggerakan katup pada relay modul dan lampu akan menyala.

# **4.5 Hasil Keluaran**

Konfigurasi pin- pin pada setiap perangkat akan di hubungkan dengan pin atau port yang tedapat pada mikrokontroler arduino yang sudah terisi program. Dalam hal ini pada pin 2 dan 3 dihubungkan dengan pada pin bluetooth TXD dan RXD. Sedangkan pada pin 5, 6, 9, 10 akan dihubungkan dengan pin logika pada relay modul.

# **4.6 Evaluasi**

Evaluasi ini dilakukan untuk mengetahui apakah sistem dan alat yang telah di buat bekerja dengan baik sesuai dengan diinginkan sebelum di implementasikan. Pengujian pertama yang dilakukan adalah dengan pengujian secara bertahap yaitu :

1. Pengujian Tahap Pertama

Module Bluetooth HC-06 tidak nyala ketika arduino di hidupkan, dilakukan uji coba sebanyak 2 kali. Setelah itu dilakukan perbaikan dengan menempatkan pin VCC ke blok terminal VCC dan modul bluetooth hc-06 dapat digunakan.

2. Pengujian Tahap Kedua

Smartphone tidak dapat terhubung dengan Bluetooth HC-06, dilakukan uji coba sebanyak 5 kali. Setelah itu dilakukan perbaikan pada sintak program

app inventor setelah di perbaiki pada sintak program barulah smartphone android dapat terhubung dengan bluetooth.

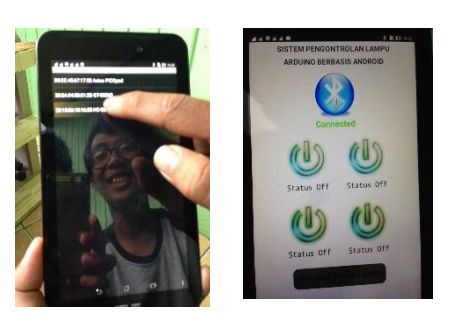

**Gambar 4.11** Smartphone Terhubung dengan Bluetooth

# 3. Pengujian Tahap Ketiga

Lampu 1 tidak menyala ketika tombol lampu 1 di tekan, dilakukan uji coba sebanyak 4 kali. Selanjutnya dilakukan mengganti kabel lampu yang terhubung dengan relay dan perbaikan pada pin 1 di relay setelah itu lampu menyala dengan baik.

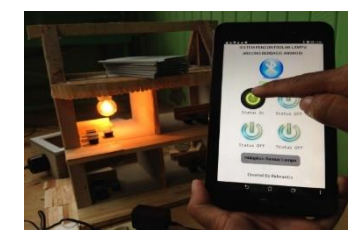

**Gambar 4.12** Pengujian Tombol Lampu 1

#### 4. Pengujian Tahap Keempat

Empat lampu menyala sekaligus ketika tombol lampu 3 di tekan, pada pengujian ini dilakukan sebanyak 8 kali. Selanjutnya di lakukan perbaikan terakhir pada kabel, pin pada relay serta pada kabel di fitting lampu. Setelah di perbaiki lampu kembali normal.

## **4.6.1 Pengujian Black Box**

Hasil pengujian yang melakukan uji sistem pada keseluruhan alat ukur ini adalah *user*. Berikut tabel uji sistem yang dilakukan, antara lain :

Tabel 4.2 Tabel Pengujian Black Box

### **4.6.2 Pengujian White Box**

Pengujian beberapa modul program pada sistem control lampu menggunakan arduino berbasis android Pengujian meliputi jenis pengujian, jenis program, hasil yang diharapkan dan hasil pengujian. Modul yang diuji

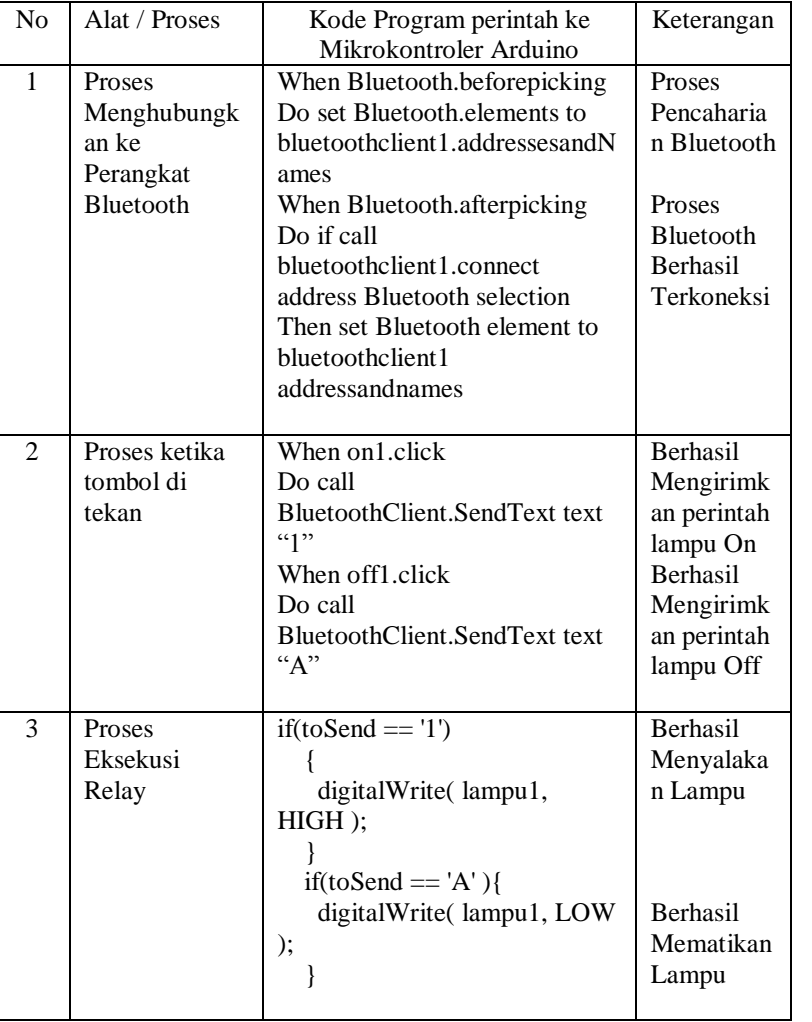

adalah sebagai berikut :

Maka dapat disimpulkan beberapa pengujian white box ialah :

- 1. Smartphone dapat terhubung dengan perangkat Bluetooth HC-06.
- 2. Berhasil mengirimkan perintah dari smartphone ke perangkat bluetooth yang terhubung dengan menekan tombol pada aplikasi yang telah dibuat.

3. Lampu dapat menyala dan padam dengan baik ketika tombol pada aplikasi di tekan.

# **4.7 Hasil Pengujian**

Dilihat dari hasil pengujian yang telah dilakukan, keseluruhan modul telah berjalan dengan baik, cukup dapat diterima walau masih perlu dilakukan beberapa perbaikan dan pengujian lebih lanjut.

### **6. KESIMPULAN DAN SARAN**

#### **Kesimpulan**

Berdasarkan uraian uraian yang telah dijelaskan pada pembahasan sebelumnya dapat diambil kesimpulan sebagai berikut :

- 1. Untuk membuat alat pengontrolan lampu rumah menggunakan arduino berbasis android ini di butuhkan 3 komponen utama yaitu Arduino Uno, Relay Module, dan Bluetooth serta komponen tambahan seperti smartphone android, stop kontak, bola lampu serta beberapa kabel yang perlu digunakan.
- 2. Berdasarkan hasil dari evaluasi yang telah dilakukan dari tahap pertama hingga tahap keempat dapat disimpulkan bahwa alat pengontrolan lampu rumah berbasis android ini dapat bekerja dengan baik dan dapat menyalakan lampu serta dapat mematikan lampu melalui jaringan Bluetooth yang terhubung dengan smartphone android. Namun untuk jarak dari pengontrolan lampu ini hanya sekitar 10 – 15 meter saja.

#### **Saran**

Adapun saran yang dapat dikemukakan adalah sebagai berikut :

- 1. Keterbatasan jarak pengontrolan menjadi salah satu kekurangan dari penelitian ini. Untuk yang ingin mengembangkan alat pengontrolan lampu ini dengan yang lebih jauh lagi, seperti melalui jaringan internet ataupun dengan jaringan local.
- 2. Untuk pengembang selanjutnya dapat mengendalikan tidak hanya lampu saja namun bisa dapat mengendalikan perangkat elektronik yang lain misal mengendalikan pagar, garasi atau kipas angin dan lain sebaginya.
- 3. Untuk aplikasi dapat menggunakan aplikasi yang desktop offline. Pada aplikasi app inventor pada penelitian ini menggunakan akses internet untuk membuat interface pengontrolan lampu sehingga cukup susah dalam pembuatan aplikasinya.

### **7. DAFTAR PUSTAKA**

Aji Supriyanto, 2007*, "Pengantar teknologi Informasi", Jakarta: Salemba Infotek,2005.*

Adi. 2008, *Konsep Pengembangan Sistem Basis Data*, Penerbit Informatika, Bandung.

Banzi, Massimo. (2008). *Getting Started with Arduino*. Sebastopol O'Reilly Media.

Bolton, W. (2006). Sistem instrumentasi dan sistem kontrol. Jakarta: Erlangga.

Djuandi,Feri.(2011).Pengenalan Arduino.www.tobuku.com, di akses tanggal 23 mei 2016.

Maratur Gabe, 2013, *Perancangan Prototype Smart Building Berbasis Arduino Uno.*

McRoberts, Michael. (2010). *Beginning Arduino*. New York:Apress.

Meier, Reto. 2010. *Professional AndroidTM 2 Application Development. Wiley Publishing, Inc.*

*Nazarudin* Safaat Harahap. *2012*. Pemograman Aplikasi Mobile Smartphone dan. Tablet PC Berbasis *Android*.

Pressman Roger, 2007, *Rekayasa Perangkat Lunak :Pendekatan Praktisi (BukuSatu)* Yogyakarta : Andi.

Pressman Roger, 2012, *Rekayasa Perangkat Lunak (Pendekatan Praktisi)* Edisi 7 : Buku 1 ", Yogyakarta: Andi.

Priyanti, 2011, Pemograman Android untuk Pemula. Cerdas Pustaka, Jakarta.

Yatini, 2010 (*Flowchart, Algoritma dan Pemrograman menggunakan bahasa c++)*  Yogyakarta: Graha Ilmu.